## คู่มือ การใช้โปรแกรมการถอนกระบวนวิชาโดยได้รับอักษรลำดับขั้น W สำหรับนักศึกษา

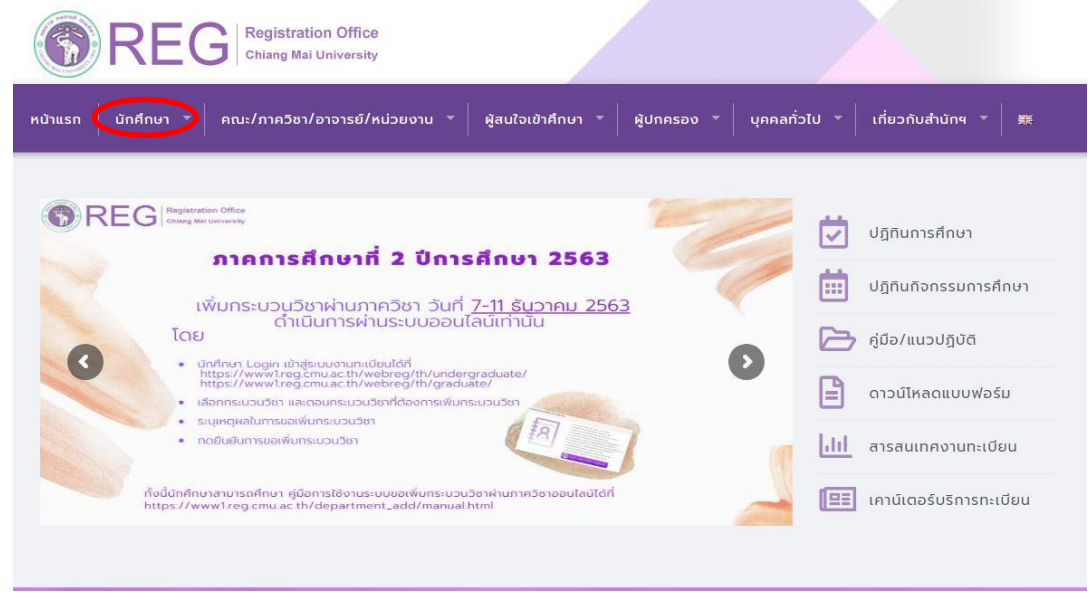

1. หน้าเว็บไซต์สำนักทะเบียนและประมวลผล <u>https://www.reg.cmu.ac.th เ</u>ลือกรายการ **"สำหรับนักศึกษา"** 

2. เลือกรายการระดบัการศึกษา เช่น **"ระดับปริญญาตรี"**

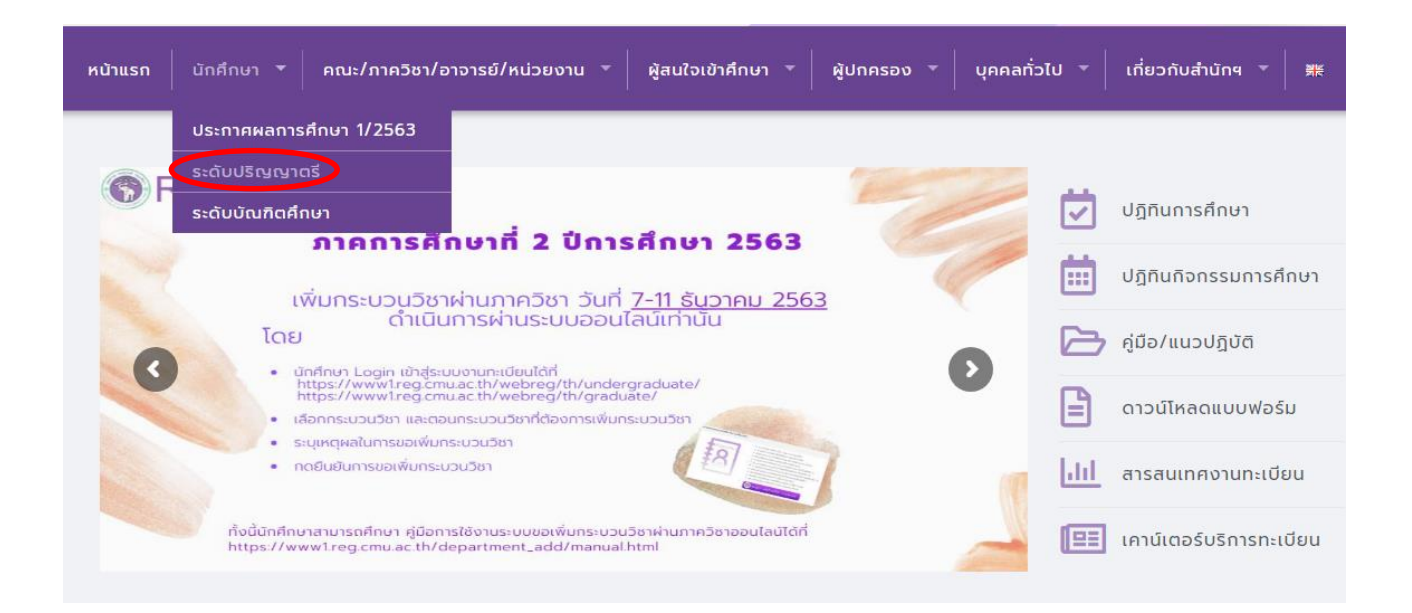

## 3. กดปุ่ ม **"Login with CMU Account"**

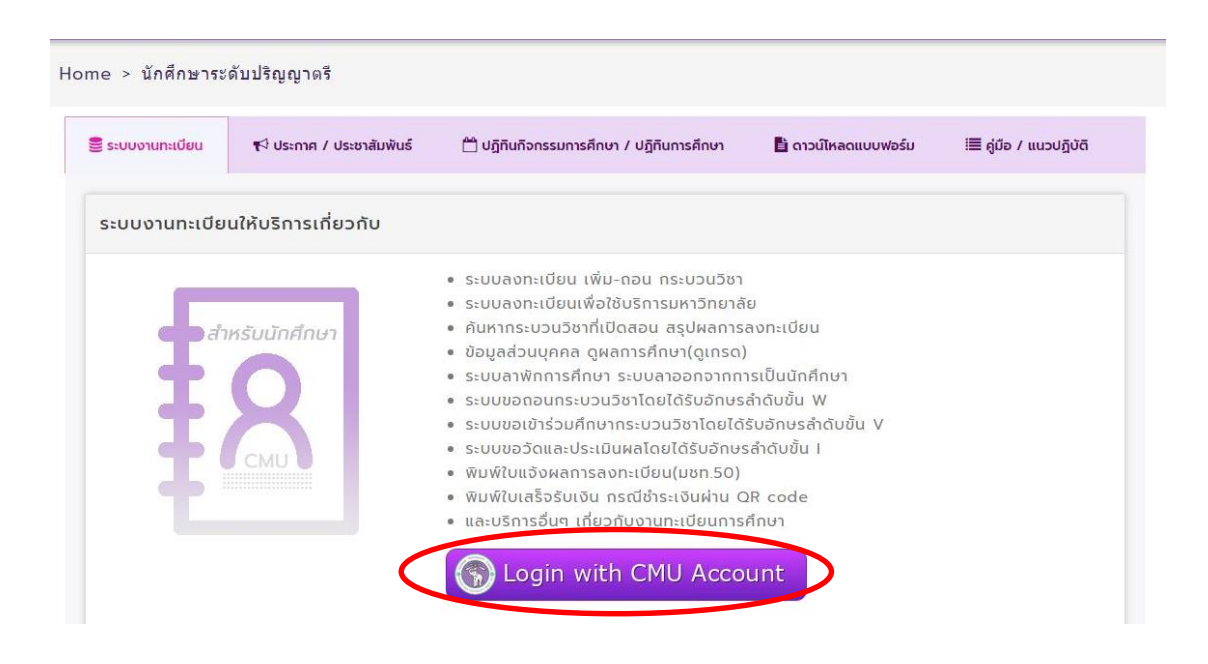

4. Login เข้าสู่ระบบลงทะเบียนโดยใช้รหัสผ่านสำหรับอีเมลของมหาวิทยาลัย (IT ACCOUNT @cmu.ac.th)

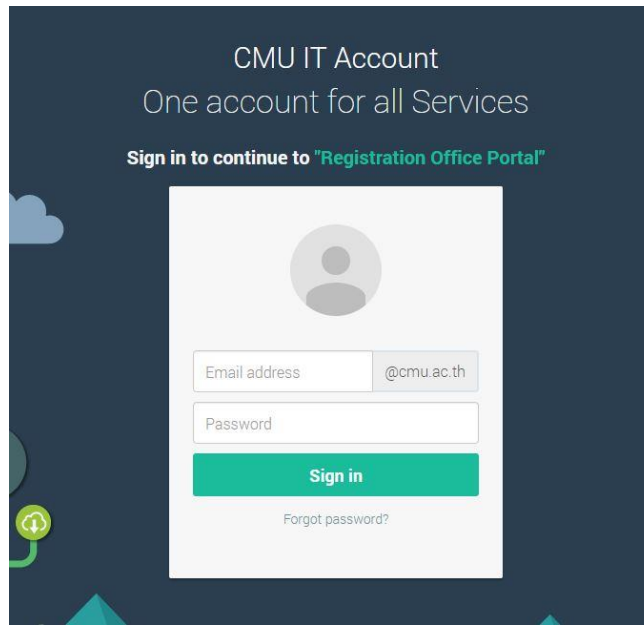

## 5. เลือกรายการ **"ถอนกระบวนวิชา ( Drop W )"**

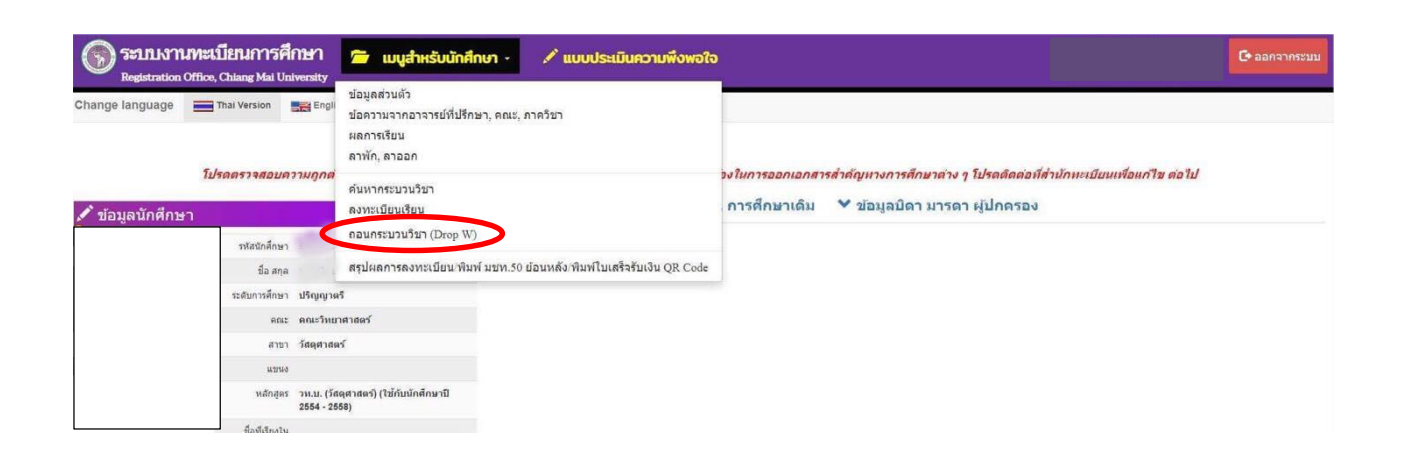

6. ศึกษาขั้นตอนการขอถอนกระบวนวิชา แล้วเลื่อนลงไปด้านล่างสุด (แถบสีน้ำเงิน) กด "คลิกที่นี่..เพื่อเริ่มถอน กระบวนวิชา Click Here to Withdraw"

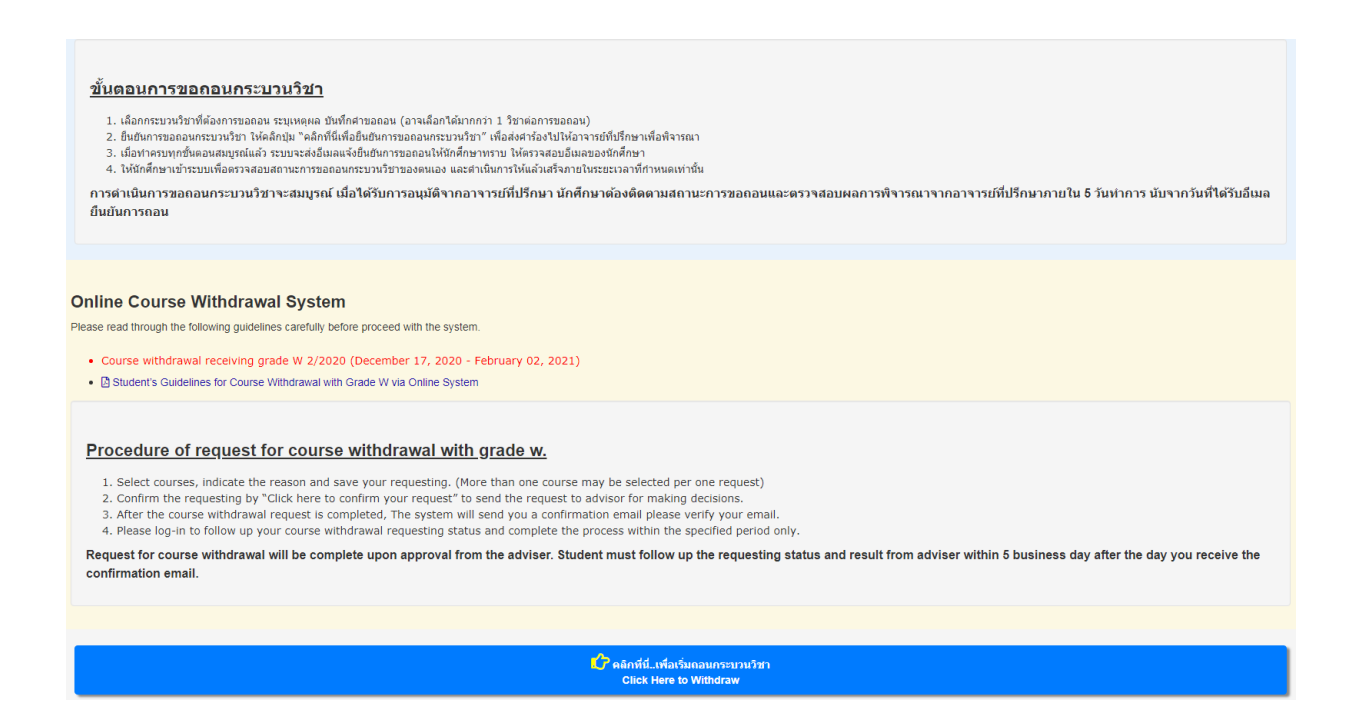

7. เลือกกระบวนวิชาที่ต้องการถอนโดยได้รับอักษรลำดับขั้น W "Request to Withdraw"

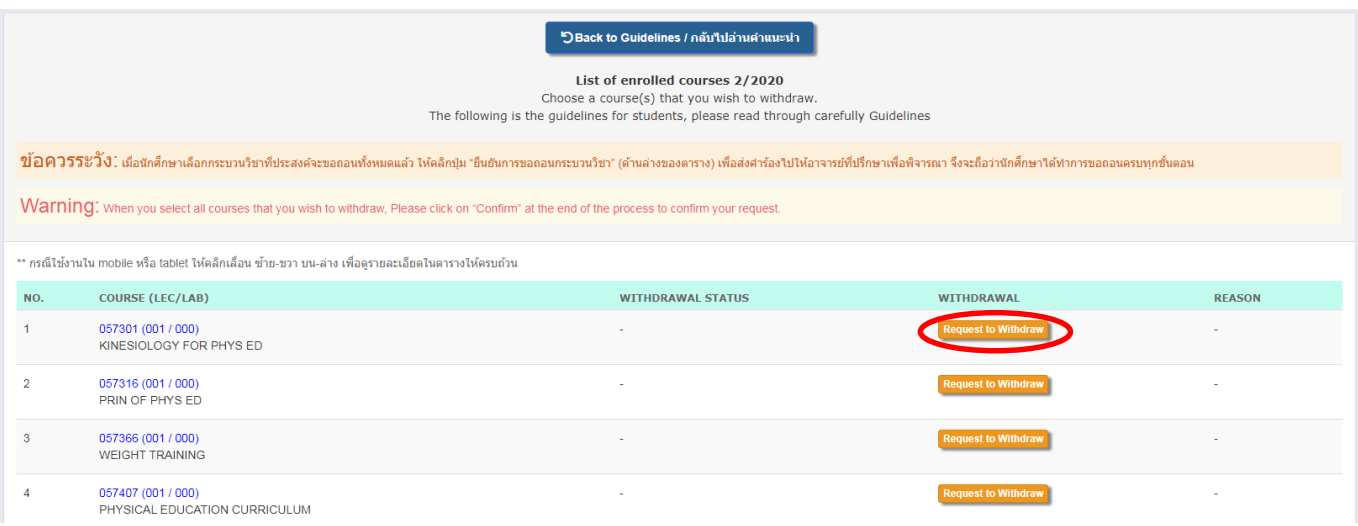

8. เลือกเหตุผลในการถอน ทำเครื่องหมาย  $\sqrt{$ หน้าข้อความสีแดง "ข้าพเจ้าได้เลือกกระบวนวิชาที่จะขอถอนแล้ว..." และกด **"Add tobasket/หยิบใส่ตะกร้า"**

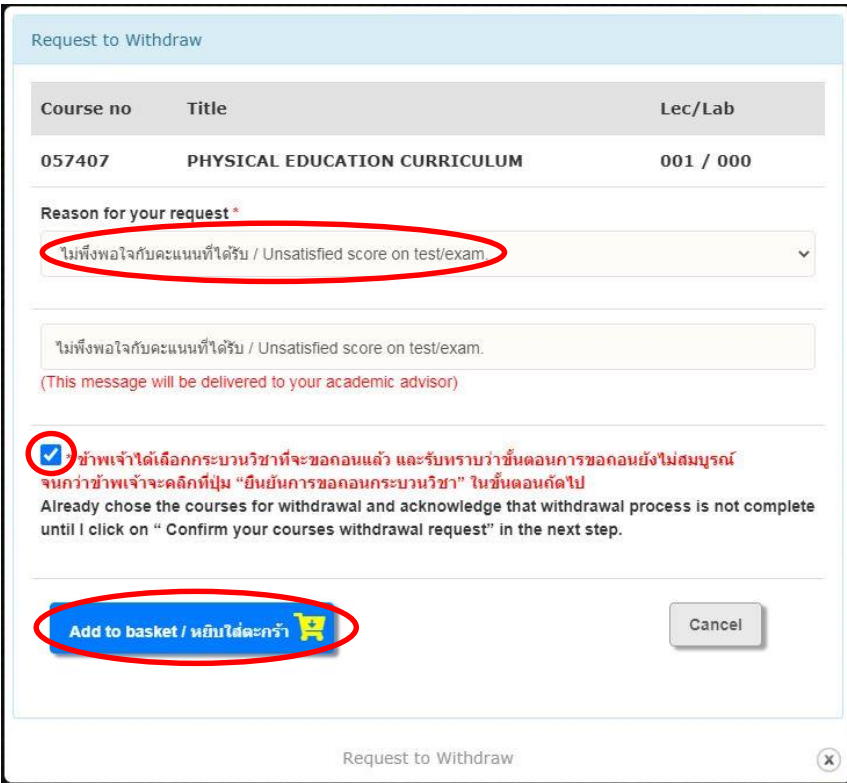

9. นักศึกษาตรวจสอบกระบวนวิชาที่ได้กดขอถอนทั้งหมด หากต้องการยกเลิกการขอถอนในกระบวนวิชานั้นๆให้ กดปุ่ ม**"Click to cancel"**และเมื่อนกัศึกษาเลือกกระบวนวิชาที่ประสงคจ์ะขอถอนท้งัหมดแลว้ นกัศึกษาตอ้งกด ปุ่ ม **"คลิกที่นี่เพื่อยืนยันการถอนกระบวนวิชา"** (ดา้นล่างสุดของตาราง)

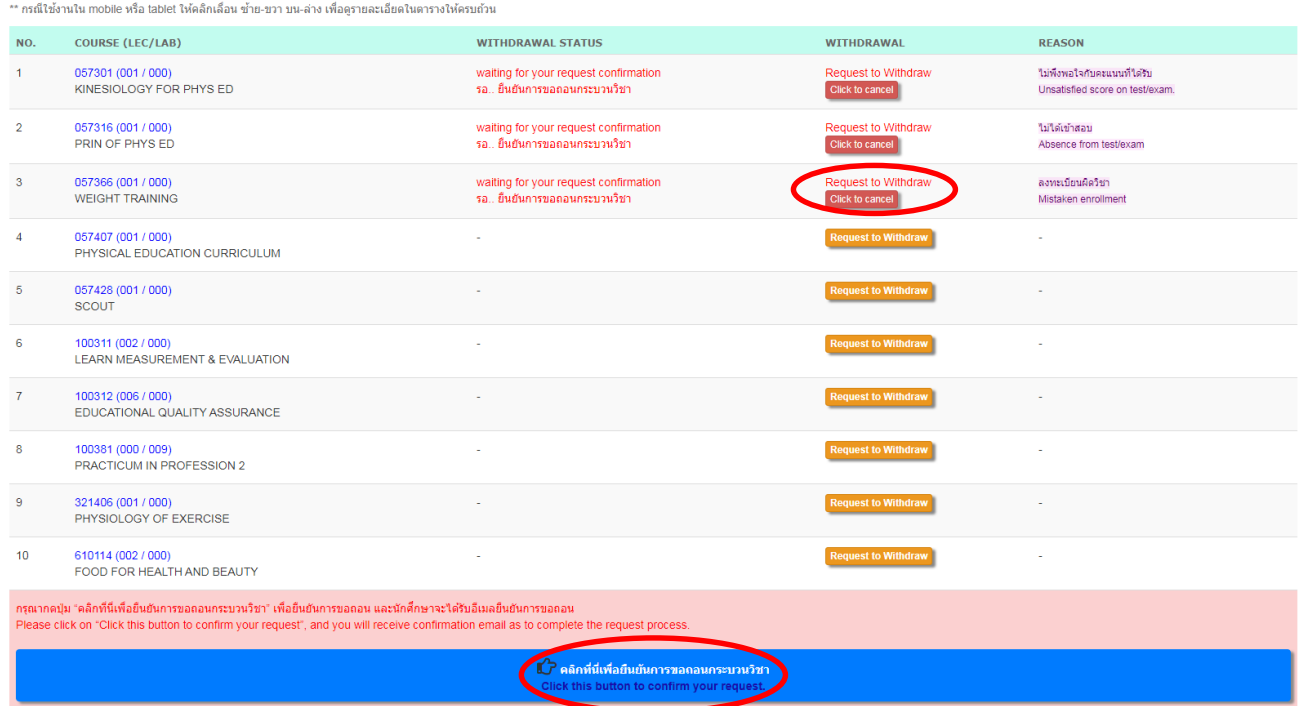

10.ระบบจะสรุ ปข้อมูลกระบวนวิชาที่นักศึกษากดถอนท้ังหมด ให้นักศึกษากดปุ่ม **"√ Click to confirm your** 

## **request"**

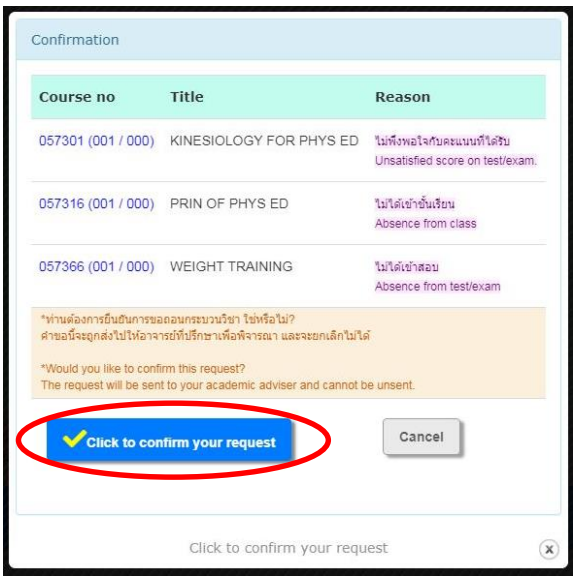

11.เมื่อนักศึกษาทำครบทุกขั้นตอนสมบูรณ์แล้ว นักศึกษาจะได้รับอีเมลแจ้งยืนยันการขอถอน และข้อมูลกระบวน ้วิชาที่นักศึกษาขอถอนกระบวนวิชาได้ถูกส่งไปให้อาจารย์ที่ปรึกษาเพื่อพิจารณา (รอการพิจารณาหลังจาก นักศึกษากดยืนยันภายใน 5 วันทำการ)

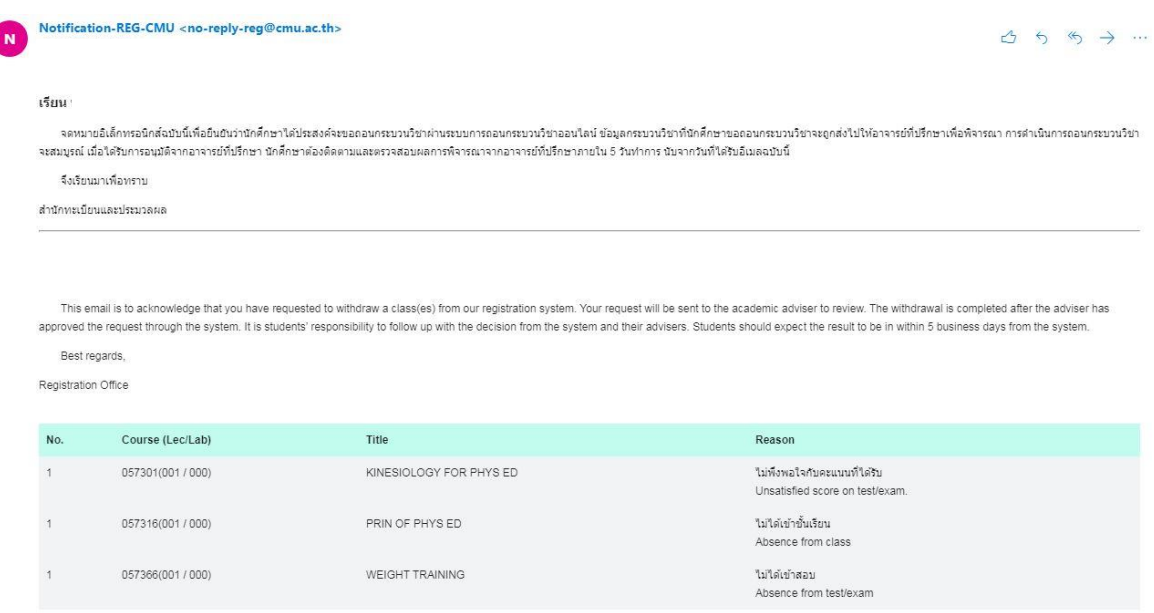

12.ถ้าผลเป็ น "อนุมัติ" ช่อง WITHDRAWAL STATUS จะเป็ นแถบสีเขียวมีข้อความว่า**"approval"**และนักศึกษา สามารถยกเลิกการขอถอนกระบวนวิชาโดยได้รับอักษรล าดับข้ัน W ได้โดยกดปุ่ ม **"Click to cancel the approve"**

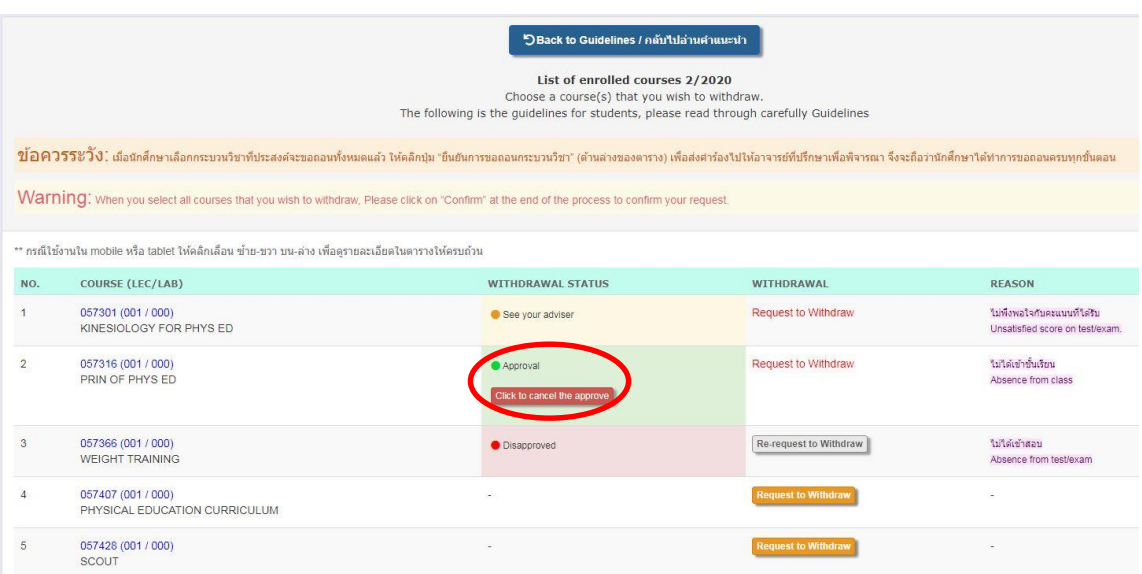

13. ถ้าผลเป็ น "ไม่อนุมัติ" ช่อง WITHDRAWAL STATUS จะเป็นแถบสีแดงมีข้อความว่า**"Disapproved"** และ นักศึกษาสามารถกดขอถอนกระบวนวิชาโดยได้รับอกั ษรลา ดับข้นั W อีกคร้ังได้โดยกดปุ่ ม **"Re-request to Withdraw"** ในช่อง WITHDRAWAL

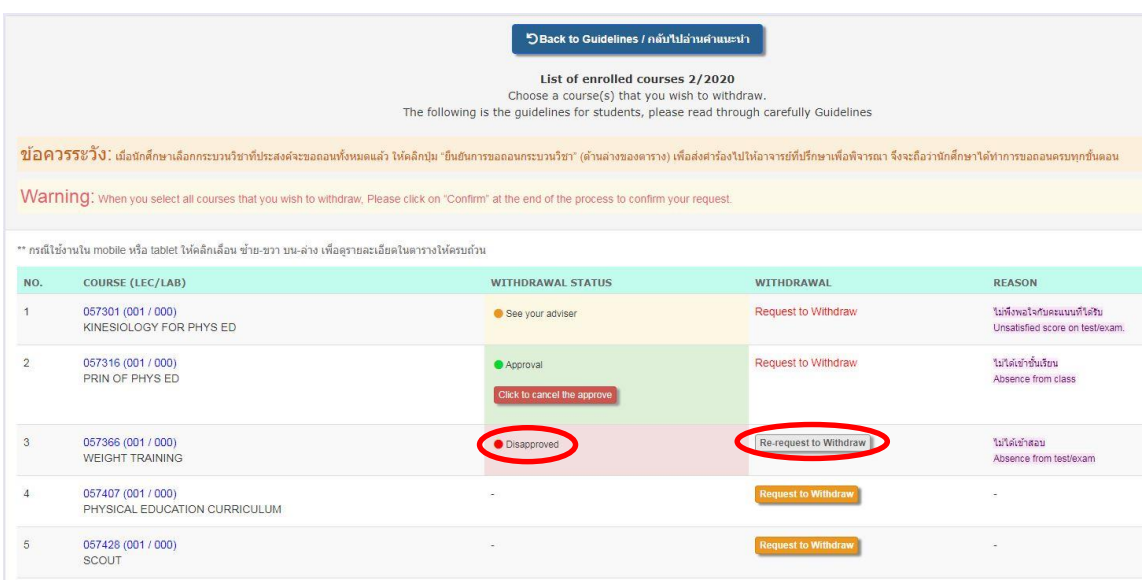

14.ถ้าผลเป็น "ให้เข้าพบอาจารย์ที่ปรึกษา" ช่อง WITHDRAWAL STATUS จะเป็นแถบสีเหลืองมีข้อความว่า **"See your adviser"** นกัศึกษาตอ้งเขา้พบอาจารยท์ ี่ปรึกษา หากนกัศึกษาไม่ติดต่อกลบั อาจารยท์ ี่ปรึกษาสามารถ พิจารณาให้ความเห็นเป็น "อนุมัติ" หรือ "ไม่อนุมัติ" และหากอาจารย์ไม่คำเนินการให้ความเห็นชอบภายใน ระยะเวลา 5 วันทำการหลังวันสุดท้ายของการถอนกระบวนวิชา ถือว่าการถอนกระบวนวิชาไม่สมบูรณ์ คำขอ ถอนกระบวนวิชาถูกยกเลิก และนักศึกษาต้องเข้ารับการวัดและประเมินผลตามเงื่อนไขของกระบวนวิชา

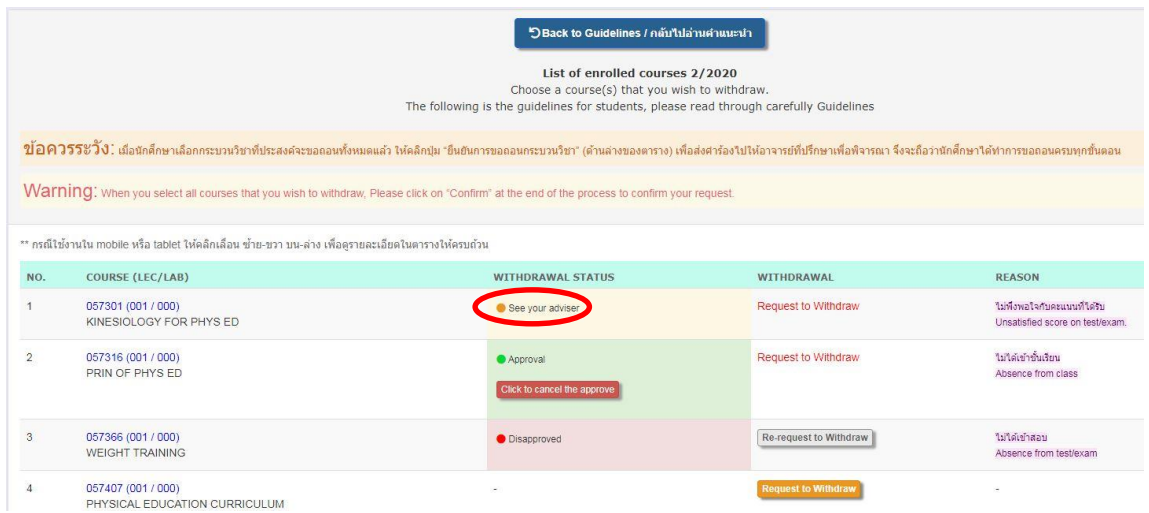

15.สิ้นสุดขั้นตอนการถอนกระบวนวิชาโดยได้รับอักษรลำดับขั้น W